## **EpsonNet Internal Print Server 2**

# **10 Base T / 100 Base Tx (C12C823912)**

**Start Here Guide**

All rights reserved. No part of this publication may be reproduced, stored in a retrieval system, or transmitted in any form or by any means, electronic, mechanical, photocopying, recording, or otherwise, without the prior written permission of SEIKO EPSON CORPORATION. The information contained herein is designed only for use with this EPSON product. EPSON is not responsible for any use of this information as applied to other products.

Neither SEIKO EPSON CORPORATION nor its affiliates shall be liable to the purchaser of this product or third parties for damages, losses, costs, or expenses incurred by purchaser or third parties as a result of: accident, misuse, or abuse of this product or unauthorized modifications, repairs, or alterations to this product, or (excluding the U.S.) failure to strictly comply with SEIKO EPSON CORPORATION's operating and maintenance instructions.

SEIKO EPSON CORPORATION shall not be liable against any damages or problems arising from the use of any options or any consumable products other than those designated as Original EPSON Products or EPSON Approved Products by SEIKO EPSON CORPORATION.

EPSON and EPSON Stylus are registered trademarks of SEIKO EPSON CORPORATION.

Microsoft, Windows and Windows NT are registered trademarks of Microsoft Corporation in the United States and/or other countries.

Macintosh is a registered trademark of Apple Computer, Inc.

**General Notice:** Other product names used herein are for identification purposes only and may be trademarks of their respective owners. EPSON disclaims any and all rights in those marks.

Copyright © 2003 by Epson America, Inc. CPD-12560R1

# *Contents*

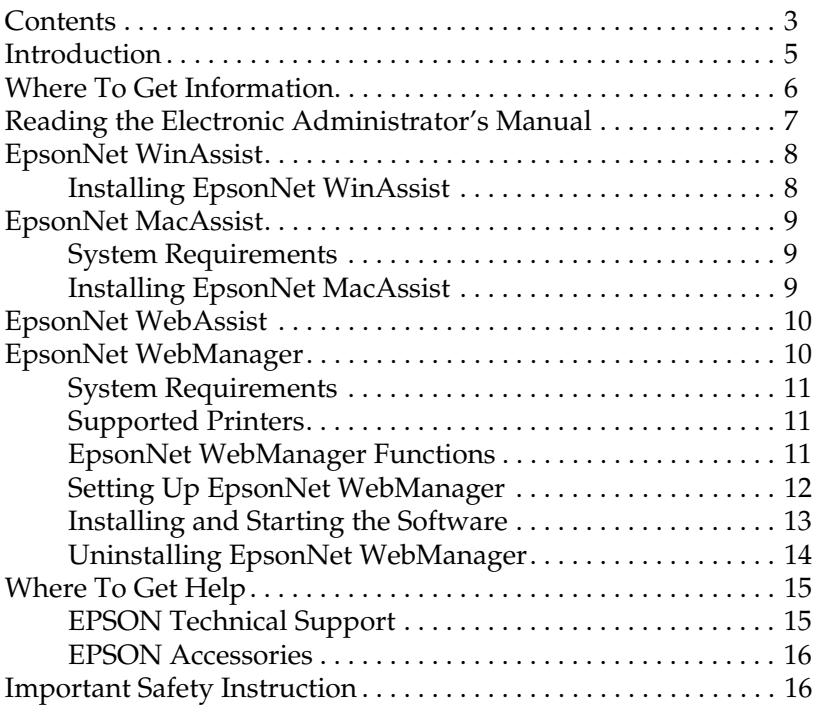

### <span id="page-4-0"></span>*Introduction*

You can install the EpsonNet Internal Print Server 2 in any EPSON® printer with a Type B interface slot, then connect the printer directly to your network. The print server includes installation and configuration software for easy setup on a variety of Ethernet protocols. Additional utilities let you manage all your network printers and print across the Internet. Your users can print from Microsoft® Windows,® Apple® Macintosh,® UNIX,® and IBM® OS/2® applications.

Following is a list of the software included with the EpsonNet Internal Print Server 2.

Unless otherwise noted, instructions for installing and using the software are provided in the online *Administrator's Manual*.

- ❏ EpsonNet WinAssist or MacAssist Lets you configure the print server for TCP/IP, NetWare,® NetBEUI, or AppleTalk.™ See page 8 or 9 for installation and startup instructions.
- ❏ EpsonNet WebAssist Lets you configure the print server using your browser (pre-installed on the print server card). See page 10 for a list of supported browsers.
- ❏ EpsonNet WebManager Provides printer management and monitoring features using your browser across the Internet or your Intranet. See page 10 for details.
- ❏ EpsonNet Direct Print Utility (For Windows 98/Me) Enables TCP/IP (LPR) printing in Windows. See the online *Administrator's Manual* for more information.
- ❏ EpsonNet Internet Print Utility Offers printing across the Internet and intranets. See the online *Administrator's Manual* for more information.

### <span id="page-5-0"></span>*Where To Get Information*

Here's where you can get more information about your EpsonNet Internal Print Server 2:

- ❏ Online Administrator's Manual Provides detailed information about the print server, including a list of the printers that support it, configuration and printing instructions for the supported network environments, information about the software utilities, troubleshooting guidelines, and specifications. In addition to the printed manual, an electronic version is included on the CD-ROM. See page 7 for more information.
- ❏ This Start Here guide

Includes requirements and installation instructions for EpsonNet WinAssist and MacAssist, as well as installation and startup instructions for EpsonNet WebManager.

### ❏ Readme files

For the latest information about the print server and software utilities, make sure you check the readme files on the CD-ROM.

### ❏ Online help

Most of the utilities also include online help that you can access while you're working with them.

### ❏ EPSON technical support

EPSON offers a variety of technical support options, including information on the Internet and direct telephone assistance. See page 15 for more information.

## <span id="page-6-0"></span>*Reading the Electronic Administrator's Manual*

You need to use Adobe® Acrobat® Reader to view your electronic PDF (Portable Document Format) manual. If you don't have the current version of Acrobat Reader, you can install it from the CD-ROM that came with your print server.

### To open the manual in Windows:

1. Insert the CD-ROM in your drive. You see the following window:

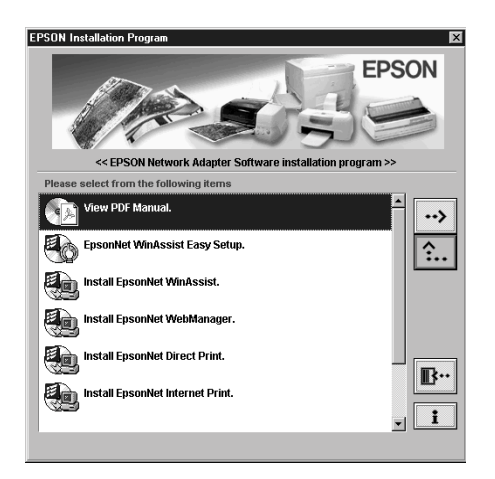

2. Select View PDF Manual and follow the instructions on the screen to view the manual or install Acrobat Reader.

### To open the manual on a Macintosh:

- 1. Insert the CD-ROM in your drive.
- 2. Double-click the C82391.PDF file in the PDF Manual folder.

If you need to install Acrobat Reader, run the Install program in the Adobe Acrobat folder before you open the manual.

## <span id="page-7-0"></span>*EpsonNet WinAssist*

The EpsonNet WinAssist program lets you configure the print server using Windows XP, Me, 98, NT 4.0, or 2000. This section includes system requirements and installation instructions. See the online *Administrator's Manual* for complete instructions on using EpsonNet WinAssist.

### *System Requirements*

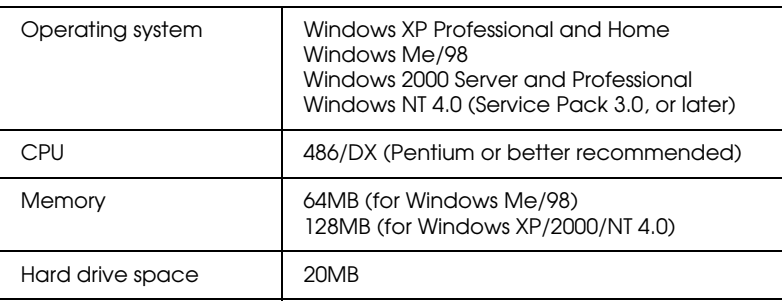

### *Installing EpsonNet WinAssist*

Before you install the software, make sure you set up the required protocols and services in your operating system. If you install EpsonNet WinAssist before you add or delete protocols or services, the software may not work. You may need to uninstall and then reinstall it. See the online *Administrator's Manual* for more information.

Follow these steps to install EpsonNet WinAssist:

- 1. Insert the CD-ROM in your drive. You see the EPSON Installation Program window.
- 2. Select Install EpsonNet WinAssist, then follow the instructions on the screen to install the program.

You can also run the SETUP program in the ENWINA\Disk1 folder on the CD-ROM.

## <span id="page-8-0"></span>*EpsonNet MacAssist*

The EpsonNet MacAssist program lets you configure the print server for TCP/IP or AppleTalk in a Macintosh environment. This section includes system requirements and installation instructions for EpsonNet MacAssist. See the online *Administrator's Manual* for complete instructions on using EpsonNet MacAssist.

*Note:*

*EpsonNet MacAssist does not support Mac OS X.* 

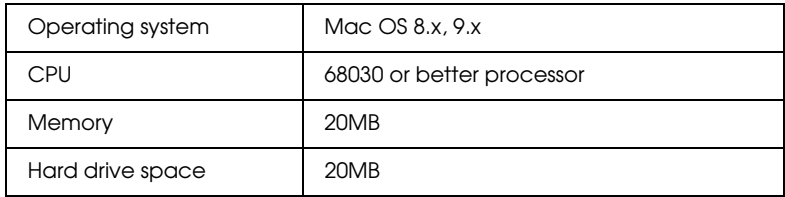

### *System Requirements*

### *Installing EpsonNet MacAssist*

Follow these steps to install EpsonNet MacAssist:

- 1. Insert the CD-ROM in your drive.
- 2. Double-click the EpsonNet MacAssist folder on the CD-ROM.
- 3. Drag the EpsonNet MacAssist icon to your hard drive.

### <span id="page-9-0"></span>*EpsonNet WebAssist*

The EpsonNet WebAssist program, which is pre-installed on the print server card, lets you configure the print server using one of the following browsers:

- ❏ Microsoft Internet Explorer® version 4.0 or later
- ❏ Netscape® Navigator® version 3.02 or later
- ❏ Netscape Communicator® 4.0 or later

### *Note for Windows NT 4.0 users:*

*Make sure you have installed Service Pack 3.0 or later before installing Microsoft Internet Explorer.* 

### *EpsonNet WebManager*

EpsonNet WebManager lets you monitor and control all your network printers. It supports Windows, Macintosh, and UNIX platforms and allows you to manage both EPSON printers and non-EPSON printers that support the printer MIB (RFC 1759) standard.

Although EpsonNet WebManager supports multiple network platforms, you can only install it in a Windows environment. Make sure you check the README file on the CD-ROM for the latest information.

This section includes reference information and installation instructions. See the EpsonNet WebManager online manual for more information about using the software.

### <span id="page-10-0"></span>*System Requirements*

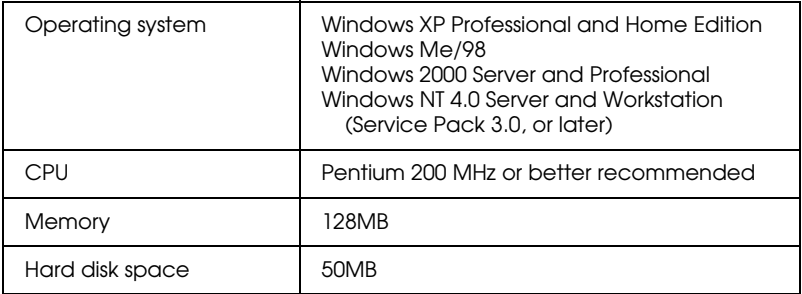

### *Note:*

*You must have TCP/IP and a web browser installed on your computer before you install EpsonNet WebManager.*

You can access EpsonNet WebManager through a browser from systems running Windows XP, 98, 2000, Me, NT 4.0, Macintosh, or UNIX. See the README file for supported UNIX systems.

EpsonNet WebManager displays best on VGA monitors running in  $1024 \times 768$  resolution with 256 or more colors.

### *Supported Printers*

EpsonNet WebManager supports all non-PostScript® EPSON printers with a Type B interface. Non-EPSON printers with Printer MIB (RFC 1759) are also supported.

### *EpsonNet WebManager Functions*

Following are the main functions of the software:

- ❏ Device list Searches for printers on the network and displays a list with current status.
- ❏ Device details Lets you change printer settings.

<span id="page-11-0"></span>❏ Network settings Lets you change network interface settings. This function is not available for non-EPSON printers.

❏ Group management Helps you manage network printers more effectively.

### *Setting Up EpsonNet WebManager*

You can set up the software and use it to manage your network printers in either of two ways:

❏ Install EpsonNet WebManager and run it through a browser installed on the same computer. The EpsonNet WebManager server, running Windows XP/Me/98/2000/NT 4.0, functions as the network administration server:

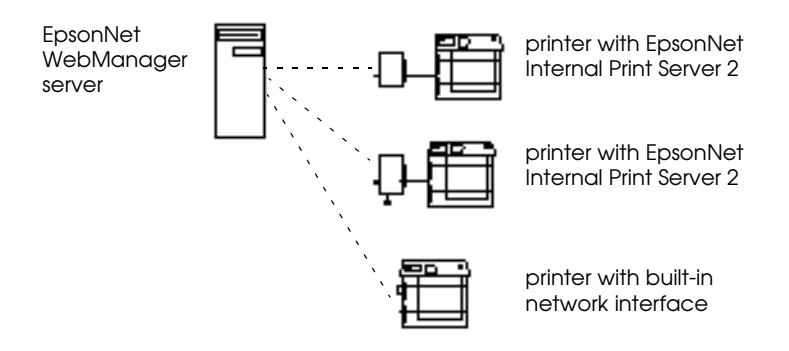

<span id="page-12-0"></span>❏ Install EpsonNet WebManager and run it through a browser installed on another computer in the network (a client). This lets you manage your network printers from Windows, Macintosh, or UNIX platforms:

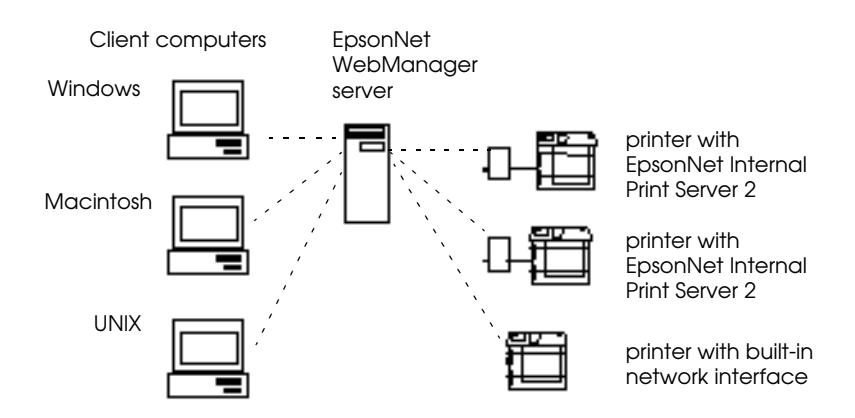

### *Installing and Starting the Software*

Before you install EpsonNet WebManager, make sure TCP/IP is installed, and the IP address or host name for the computer is set. Register the host name in the hosts file in the Windows folder.

Follow these steps to install EpsonNet WebManager:

- 1. Insert the CD-ROM in your drive. You see the EPSON Installation Program window.
- 2. Select Install EpsonNet WebManager, then follow the instructions on the screen to install the program.

You can also run the SETUP program in the ENWEBM\Disk1 folder on the CD-ROM.

Make sure that anyone who needs to use EpsonNet WebManager knows the IP address or host name of the server. <span id="page-13-0"></span>3. To open EpsonNet WebManager from the server computer where it is installed, simply run the program from the Start menu.

To open EpsonNet WebManager from a client computer, run a browser and enter the IP address (or host name) of the server and default port number:

*http:// the IP address or host name of the server:8090/*

*for example:* http://192.168.100.201:8090/

You see the main page:

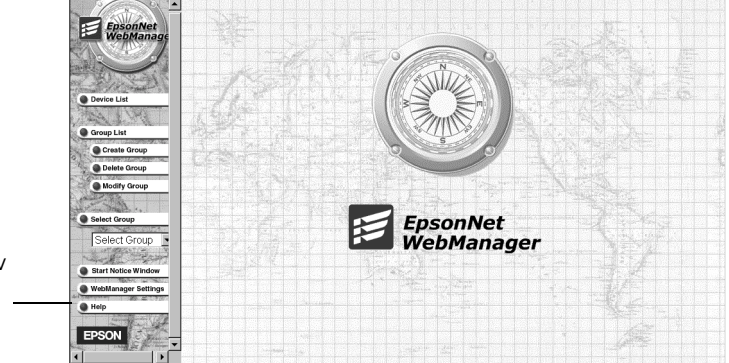

Click to view the online manual

> 4. To view the EpsonNet WebManager online manual, click the Help button in the main menu, then click Online Manual.

You can also click the question mark button on any page to get help with the functions on that page.

### *Uninstalling EpsonNet WebManager*

If you need to uninstall EpsonNet WebManager, use the Add/ Remove Programs utility in the Windows Control Panel. You can also use the Uninstall program in the EpsonNet WebManager group or folder.

## <span id="page-14-0"></span>*Where To Get Help*

If you need help with the EpsonNet Internal Print Server 2 or any of the included software, see the contact information below.

### *EPSON Technical Support*

EPSON provides technical assistance 24 hours a day through the electronic support services and automated telephone services listed in the following table:

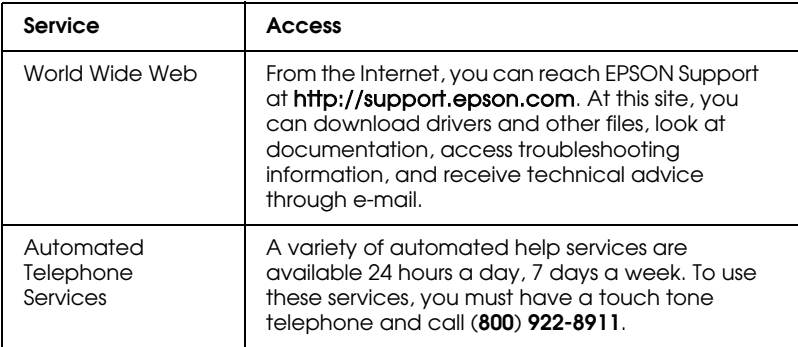

To speak directly to a technical support representative, dial:

❏ U.S.:

**(562) 276-7202** ink jet printers **(562) 276-4322** dot matrix printers **(562) 276-4350** laser printers 6 AM to 6 PM, Pacific Time, Monday through Friday. Toll or long distance charges may apply.

❏ Canada:

**(905) 709-2567** ink jet printers

**(905) 709-2170** dot matrix and laser printers

6 AM to 6 PM, Pacific Time, Monday through Friday. Toll or long distance charges may apply.

<span id="page-15-0"></span>Before you call, please have the following information ready:

- ❏ Product name (EpsonNet Internal Print Server 2: C12C823912)
- ❏ Product serial number (Press the status sheet button on the card to print out a sheet that includes the serial number.)
- ❏ Proof of purchase (such as a store receipt) and date of purchase
- ❏ Network configuration
- ❏ Description of the problem

### *EPSON Accessories*

You can purchase ink cartridges, paper, and accessories from the EPSON Store™ at (800) 873-7766 or visit our web site at www.epsonstore.com (U.S. sales only). In Canada, please call (800) 463-7766 for dealer referral.

### *Important Safety Instruction*

❏ To prevent electric shock and avoid damage, make sure you turn off your printer and unplug the power cord before you install the EpsonNet Internal Print Server 2.

#### **EPSON END USER SOFTWARE LICENSE AGREEMENT**

PLEASE SIGN AND RETURN ANY ACCOMPANYING REGISTRATION FORM TO RECEIVE REGISTRATION BENEFITS

NOTICE TO USER: BY OPENING THE PACKAGE, INSTALLING, COPYING OR OTHERWISE USING THE ENCLOSED SOFTWARE, ALL OF THE TERMS AND CONDITIONS OF THIS CONTRACT ARE DEEMED ACCEPTED. The enclosed software product (the "Software"), contained on a CD-ROM or other media provided by Epson America, Inc. ("Epson") or its suppliers, is for use only with the Epson brand computer peripheral product (the "Epson Hardware") that is bundled with the Software. The person or entity which owns or possesses the Epson Hardware and the Software is the "Licensee" hereunder. THE LICENSEE MUST AGREE TO THE TERMS AND CONDITIONS OF THIS AGREEMENT BEFORE THE SOFTWARE IS INSTALLED. If you agree on behalf of the Licensee, you must be acting on the authority of Licensee. If the Licensee does not agree to the terms and conditions of this Agreement, Licensee must return the Software, along with the Epson Hardware in its packaging with all of its contents, to Epson or to the place of purchase for a full refund.

**1. Grant of License**. Epson grants Licensee a nonexclusive license to install and use the Software, and the explanatory written materials which accompany the Software (the "Documentation"), on Licensee's computers having a local or remote connection to the Epson Hardware. Licensee may also make copies of the Software as is necessary for backup and archival purpose. The term Software shall include the software components, media, all copies made by Licensee and any upgrades, modified versions, updates, additions and copies of the Software licensed to Licensee by Epson or its suppliers.

**2. Other Rights and Limitations**. Licensee shall not modify, adapt or translate the Software. Licensee also agrees not to attempt to reverse engineer, decompile, disassemble or otherwise attempt to discover the source code of the Software.

Licensee shall not rent, lease, distribute or lend the Software or Documentation to third parties. Because Licensee's rights in the Software and Documentation are tied to the Epson Hardware, Licensee's rights in the Software and Documentation may only be transferred in conjunction with the transfer of rights in the Epson Hardware, provided the recipient also agrees to the terms of this Agreement. In the event of any transfer, Licensee must transfer this Agreement, the Epson Hardware, the Software, and Documentation, and Licensee must not retain any copies, including copies stored on any computer.

**3. Ownership**. Title, ownership rights, and intellectual property rights in and to the Software and Documentation shall remain with Epson or its suppliers. The Software is protected by United States Copyright Law and international copyright treaties, as well as other intellectual property laws and treaties. There is no transfer to Licensee of any title to or ownership of the Software and this License shall not be construed as a sale of any rights in the Software. Licensee agrees not to remove or alter any copyright notices on all copies of the Software and Documentation.

**4. Limited Warranty**. Epson warrants to Licensee that the Software will perform substantially in accordance with the Documentation for the ninety (90) day period following the date of original purchase. EPSON DISCLAIMS ALL OTHER WARRANTIES. EITHER EXPRESS OR IMPLIED, INCLUDING WITHOUT LIMITATION, ALL WARRANTIES OF NON-INFRINGEMENT, MERCHANTABILITY, AND FITNESS FOR A PARTICULAR PURPOSE. THE STATED LIMITED WARRANTIES ARE IN LIEU OF ALL LIABILITIES OR OBLIGATIONS FOR DAMAGES ARISING OUT OF OR RELATED TO THIS AGREEMENT OR THE DELIVERY, USE, OR PERFORMANCE OF THE SOFTWARE.

**5. Remedy**. Licensee's entire and exclusive liability and remedy under this warranty shall be limited to, at Epson's option, either the replacement of the Software or a refund of the license fee paid by Licensee for the Software. This Limited Warranty is void if failure of the Software resulted from accident, abuse, or misapplication.

**6. Limitation of Liability**. IN NO EVENT WILL EPSON OR ITS SUPPLIERS BE LIABLE FOR ANY DAMAGES, WHATSOEVER, WHETHER DIRECT, INDIRECT, SPECIAL, INCIDENTAL, OR CONSEQUENTIAL DAMAGES, whether arising under contract, tort (including negligence), strict liability, breach of warranty, misrepresentation, or otherwise, INCLUDING WITHOUT LIMITATION, DAMAGES FOR LOSS OF BUSINESS PROFITS, BUSINESS INTERRUPTION, LOSS OF BUSINESS INFORMATION, OR OTHER PECUNIARY LOSS, ARISING OUT OF THE USE OF OR INABILITY TO USE THE SOFTWARE, EVEN IF EPSON OR ITS REPRESENTATIVE HAS BEEN ADVISED OF THE POSSIBILITY OF SUCH DAMAGES.

**7. U.S. Government Restricted Rights**. The Software and Documentation are provided with RESTRICTED RIGHTS. Use, duplication, or disclosure by the Government is subject to restrictions set forth in subparagraph (c)(1)(ii) of The Rights in Technical Data and Computer Software clause at DFAR25.27-7013 or subparagraph (c)(1) and (2) of the Commercial Computer Software - Restricted Rights at 48 CFR 52.227-19, as applicable, and any amendments thereto.

**8. Export Restriction**. Licensee agrees that the Software and Documentation will not be shipped, transferred or exported into any country or used in any manner prohibited by the United States Export Administration Act or any other export laws, restrictions or regulations.

**9. Governing Law and General Provisions**. This Agreement shall be governed and construed under by the laws in the State of California without regard to its conflicts of law rules. This Agreement will not be governed by the United Nations Convention on Contracts for the International Sale of Goods, the application of which is expressly excluded. This Agreement is the entire agreement between the parties related to the Software and Documentation and supersedes any purchase order, communication, advertisement, or representation concerning the Software. This Agreement shall be binding upon, and inure to the benefit of, the parties hereto and their respective successors, assigns and legal representatives. If any provision herein is found void or unenforceable, it will not affect the validity of the balance of the Agreement, which shall remain valid and enforceable according to its terms. This Agreement may only be modified in writing signed by an authorized officer of Epson. Without prejudice to any other rights Epson has, this Agreement shall automatically terminate upon failure by Licensee to comply with its terms.

Should Licensee have any questions concerning this Agreement, kindly write: Epson America, Inc., Legal Affairs Department, 3840 Kilroy Airport Way, Long Beach, CA 90806-2469 USA.

#### **EPSON AMERICA, INC. LIMITED WARRANTY**

*What Is Covered:* EPSON America, Inc. ("EPSON") warrants to the first end user customer of the EPSON product enclosed with this limited warranty statement, that the product if purchased and used in the United States or Canada, conforms to the manufacturer's specifications and will be free from defects in workmanship and materials for a period of one year from the date of original purchase.

*What EPSON Will Do To Correct Problems:* If your EPSON product proves defective during the warranty period, please call the EPSON Connection at the appropriate number listed in this guide for warranty service instructions. An EPSON service technician will provide diagnostic support to determine whether<br>the product requires replacement. If an exchange is authorized, EPSON will send you a replacement<br>product, freight prep possessions). Shipments to other locations will be made freight collect. You are responsible for securely packaging the defective product and returning it to EPSON within five (5) working days of receipt of the replacement. EPSON will ask you for a credit card number to secure the cost of the replacement product in the event that you fail to return the defective product as required. If you choose not to provide a credit card, the exchange product will be shipped to you only after EPSON receives the defective products. The replacement product may be new or refurbished to the EPSON standard of quality, and at EPSON's option, may be another model of like kind and quality. EPSON's liability for replacement of the covered product will not exceed the original retail selling price of the covered product. Exchange products and parts assume the remaining warranty period of the original product covered by this limited warranty.

*What This Warranty Does Not Cover*: This warranty covers only normal consumer use in the United States and Canada. This warranty does not cover damage to the EPSON product caused by parts or supplies not manufactured, distributed or certified by EPSON. This warranty is not transferable and will not apply to products purchased from another end user. This warranty does not cover third party parts, components or peripheral devices added to the EPSON product after its shipment from EPSON, e.g., dealer-added<br>boards or chips. EPSON is not responsible for warranty service should the EPSON label or logo or the<br>rating label or serial function properly as a result of misuse, abuse, improper installation, neglect, improper shipping, damage caused by disasters such as fire, flood, and lightning, improper electrical current, software problems, interaction with non-EPSON products, or service other than by an EPSON Authorized Servicer. Postage, insurance, or shipping costs incurred in presenting your EPSON product for warranty service are your responsibility. If a claimed defect cannot be identified or reproduced in service, you will be held responsible for costs incurred.

THE WARRANTY AND REMEDY PROVIDED ABOVE ARE EXCLUSIVE AND IN LIEU OF ALL OTHER EXPRESS OR IMPLIED WARRANTIES INCLUDING, BUT NOT LIMITED TO, THE IMPLIED WARRANTIES OF MERCHANTABILITY OR FITNESS FOR A PARTICULAR PURPOSE. SOME LAWS DO NOT ALLOW THE EXCLUSION OF IMPLIED WARRANTIES. IF THESE LAWS APPLY, THEN ALL EXPRESS AND IMPLIED WARRANTIES ARE LIMITED TO THE WARRANTY PERIOD IDENTIFIED ABOVE. UNLESS STATED HEREIN, ANY STATEMENTS OR REPRESENTATIONS MADE BY ANY OTHER PERSON OR FIRM ARE VOID. EXCEPT AS PROVIDED IN THIS WRITTEN WARRANTY, NEITHER EPSON AMERICA, INC. NOR ITS AFFILIATES SHALL BE LIABLE FOR ANY LOSS, INCONVENIENCE, OR DAMAGE, INCLUDING DIRECT, SPECIAL, INCIDENTAL, OR CONSEQUENTIAL DAMAGES, RESULTING FROM THE USE OR INABILITY TO USE THE EPSON PRODUCT, WHETHER RESULTING FROM BREACH OF WARRANTY OR ANY OTHER LEGAL THEORY. IF THE REMEDY ABOVE FAILS, EPSON'S ENTIRE LIABILITY SHALL BE LIMITED TO A REFUND OF THE PRICE PAID FOR THE EPSON PRODUCT COVERED BY THIS LIMITED WARRANTY.

In Canada, warranties include both warranties and conditions.

Some jurisdictions do not allow limitations on how long an implied warranty lasts and some jurisdictions do not allow the exclusion or limitation of incidental or consequential damages, so the above limitations and exclusions may not apply to you.

This warranty gives you specific legal rights, and you may also have other rights which vary from jurisdiction to jurisdiction.

> **For the EPSON Customer Care Center nearest you call: 800-922-8911 or write to: EPSON America, Inc. • P.O. Box 93008 • Long Beach, CA 90806-9985**